#### How To Send eBooks & Other Documents To Your Kindle

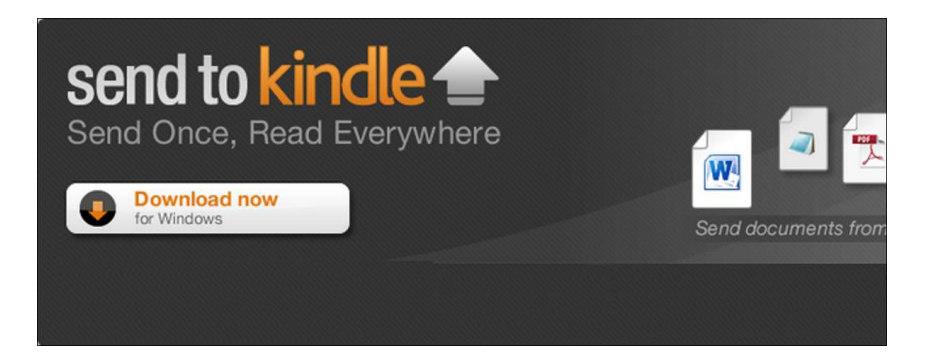

Send to Kindle for PC makes it easy to put content on your Kindle, whether it's a free ebook or a Word document. You can also email files to @Kindle.com or transfer them over USB, the old-fashioned way.

Any documents you transfer over are stored in your Kindle Personal Documents online. When you buy a new Kindle, they'll be automatically restored. You can also access your personal documents from Kindle apps on other platforms.

# Send to Kindle for PC

Amazon's Send to Kindle for PC app is the quickest way to get free ebooks and other documents onto your Kindle.

After you install it, you'll find a "Send to Kindle" option in your right-click menu. You can quickly send documents to your Kindle without the hassle of emailing them or connecting cables.

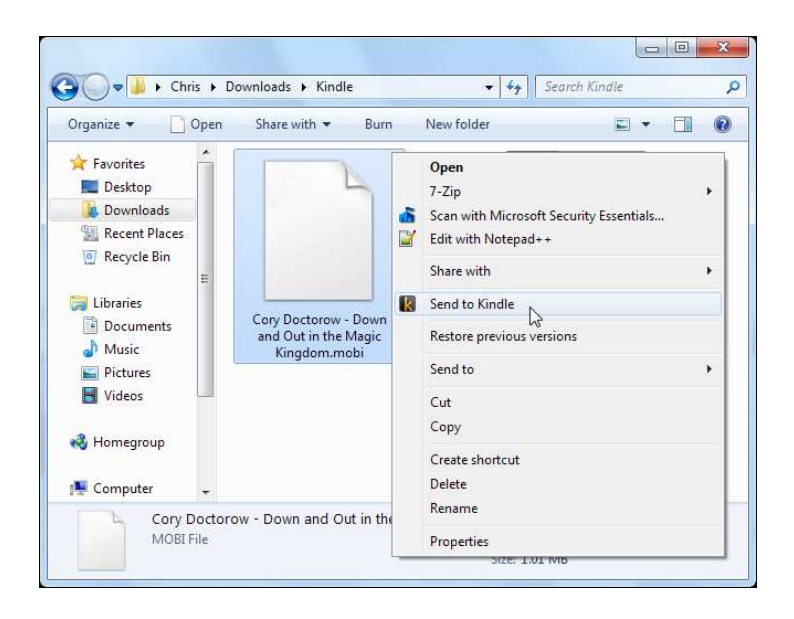

Send to Kindle for PC also installs a virtual printer — select "Send to Kindle" while printing and your document will appear on your Kindle.

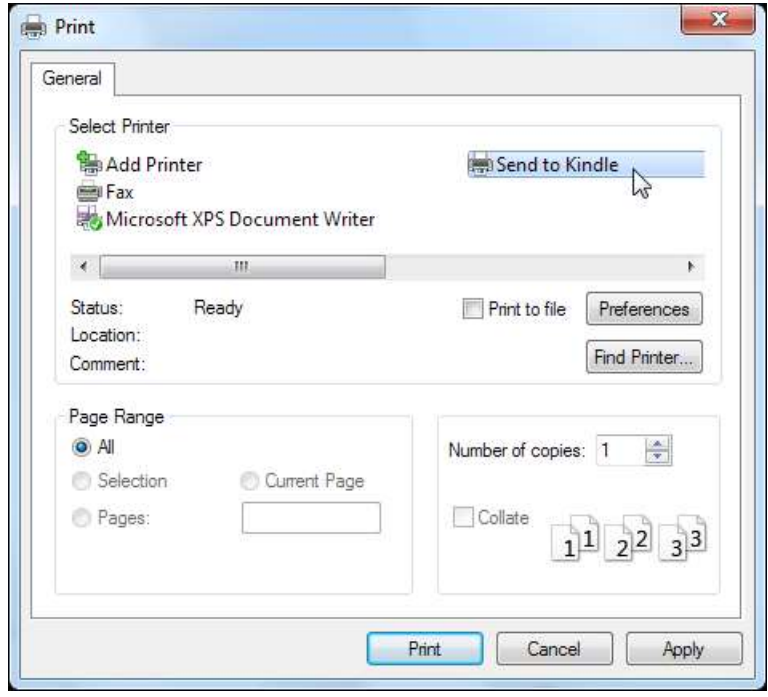

# Email to @Kindle.com

Before the PC app was released, the official way to send documents to your Kindle without connecting a cable was sending it to your @Kindle.com email address.

Before you can send any documents, you'll have to set up your personal email address as an allowed sender. First, open the Manage Your Kindle page on Amazon's website and click the "Personal Document Settings" link under Your Kindle Account in the sidebar.

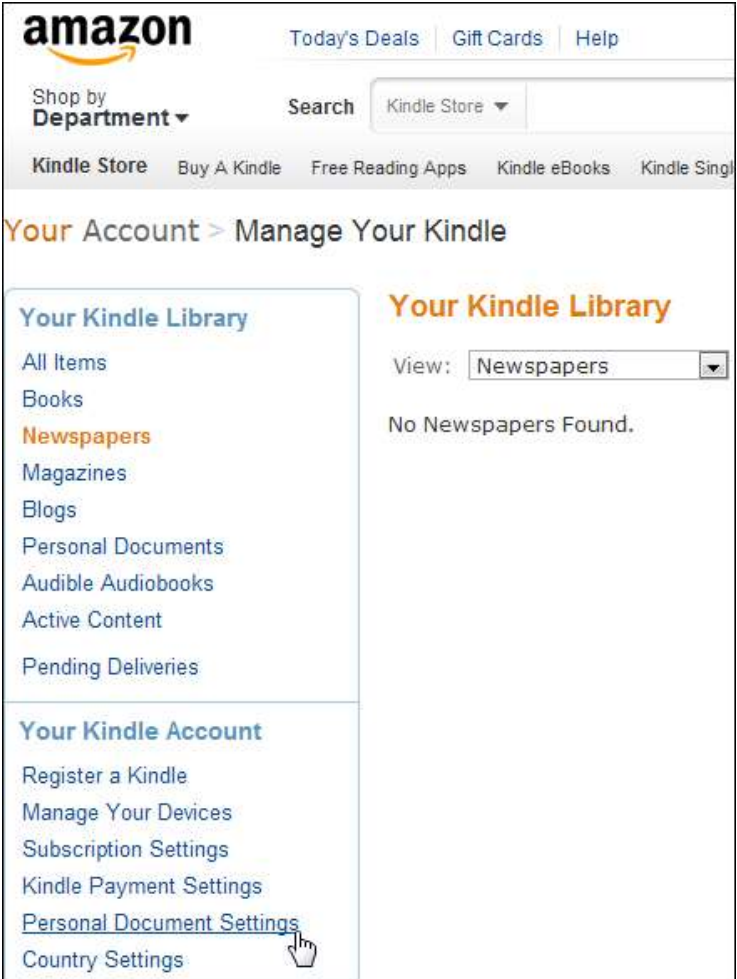

Click the "Add a New Approved Email Address" link and add your email addresses to the list. Only addresses on this list can send documents to your kindle.

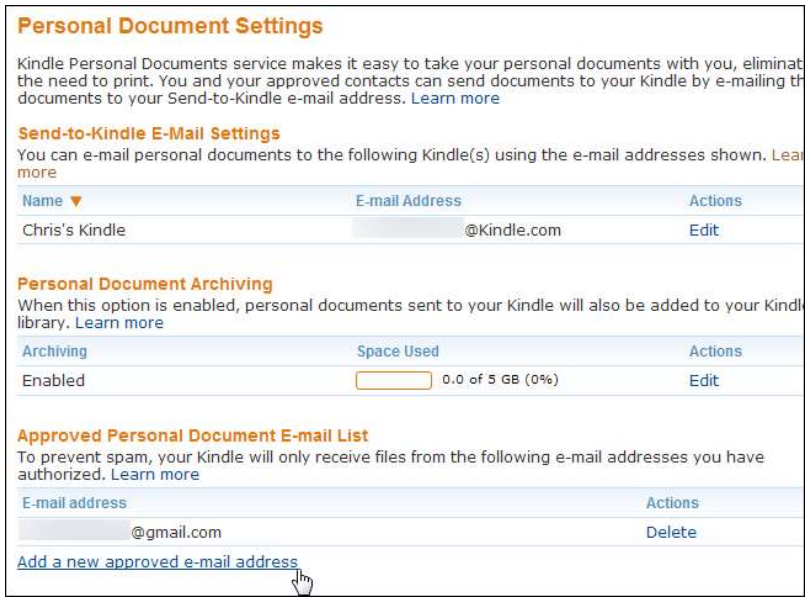

Once it's added, you can email documents to your Kindle at the address that appears on the page.

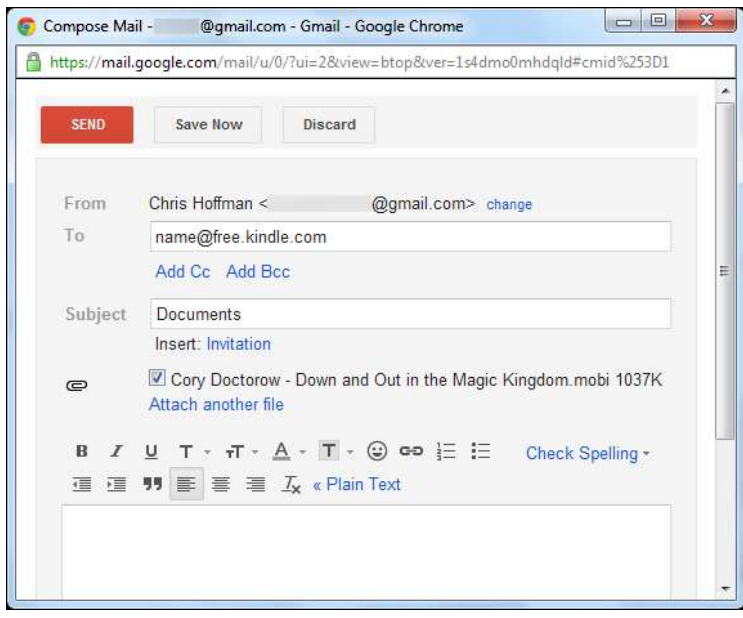

Warning: Documents sent to your @Kindle.com address may be delivered over Whispernet. Amazon pays wireless carriers for this service and charges a fee for Whispernet delivery. You can email documents to @free.kindle.com instead of @Kindle.com to ensure they're delivered over Wi-Fi, which is free.

#### Managing Your Kindle Personal **Documents**

Documents sent to your Kindle using the Send to Kindle app or the @kindle.com email address are stored online in your Kindle Personal Documents library. When you get a new Kindle, they'll be automatically downloaded to your new Kindle, just like your purchased ebooks.

You can view and manage your Personal Documents library on the Manage Your Kindle page. Just click the "Personal Documents" link in the sidebar.

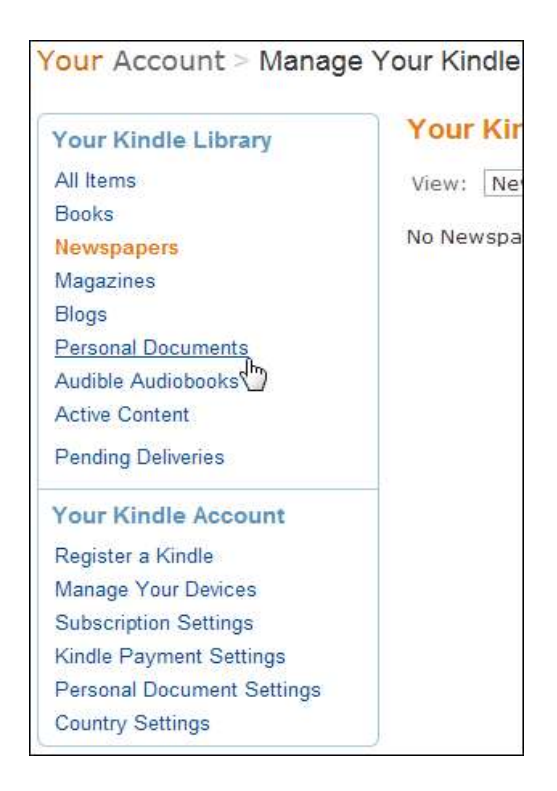

Use the Actions button for a book if you want to delete it from your library or redeliver it to one of your Kindle devices.

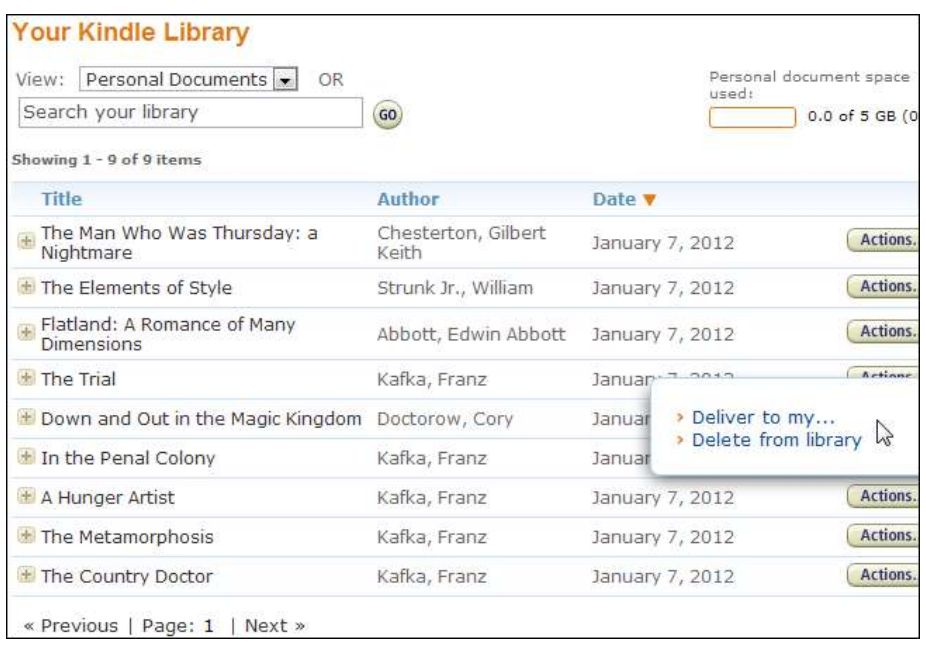

### Transferring Over USB

Transferring files to your Kindle doesn't have to involve the cloud. After connecting your Kindle to your computer with its USB cable, you'll find it available as its own drive letter in the Computer window.

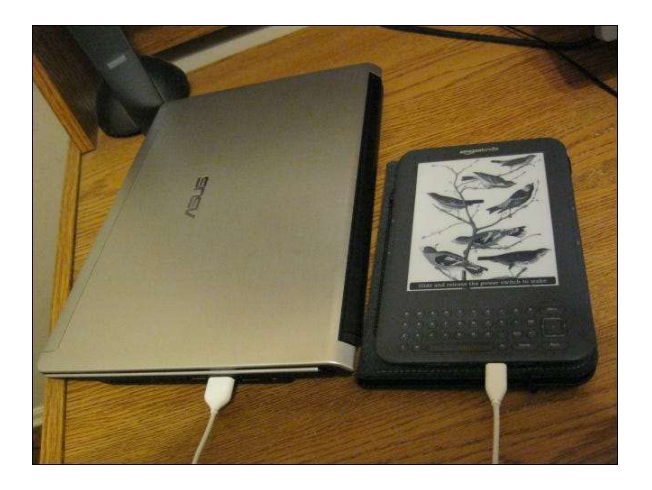

Just drag and drop ebooks and other documents to the Kindle's Documents folder. If your Kindle supports audio, you can also place music and audiobooks into the Music and Audible folders.

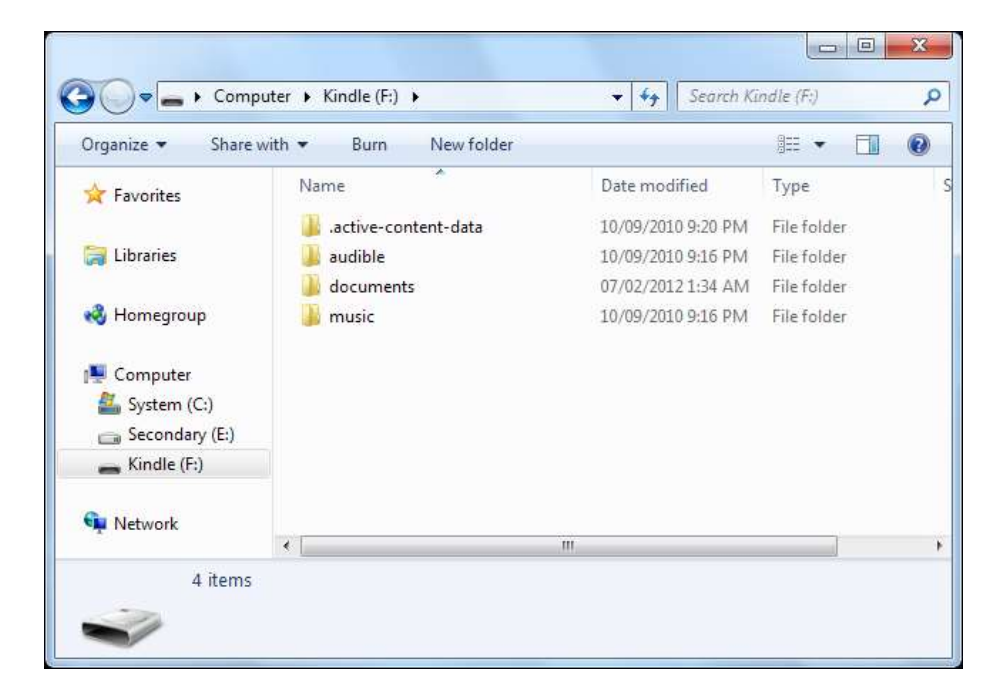

Documents transferred to your Kindle in this way won't be stored in your Kindle Personal Documents library or automatically transferred to your new Kindle.